Session E36

# **How to Setup and Gather Documentation for IMS Problems**

Jeff Maddix maddix@us.ibm.com (408)463-4956

**IMS Technical Conference** 

**St. Louis, MO Sept. 30 - Oct. 3, 2002**

# **How to Setup and Gather Documentation for IMS Problems - Agenda**

- **Section 1: MVS Setup Recommendations**
- **Section 2: IMS Setup Recommendations**
- **Section 3: Preservation of Standard Documentation**
- **△ Section 4: Manual Dump Intervention**
- **Section 5: Situation Specific Diagnostics**

*Sept 30 - Oct 3, 2002* 

### **Section 1. MVS Setup Recommendations**

**Section 1:**

# **MVS Setup Recommendations**

# **MVS Setup Recommendations System Trace Table**

- **Set MVS System Trace table size to 999K**
	- **Default size is only 64K**
	- **The MVS command "TRACE ST,999K" can be specified in the MVS COMMNDxx SYS1.PARMLIB member.**
		- **See the OS/390 MVS Systems Commands Manual for further detail**
	- **Advantages:**
		- **Extremely valuable for a large variety of problem types.**
	- **Considerations:**
		- **System Trace Table is page fixed storage.**
		- **Installations need to ensure there are enough real page frames to make this specification.**

# **MVS Setup Recommendations Master Trace Table**

- **Set MVS Master Trace Table size to 500K**
	- **Default size is only 24K, approx. 336 messages. 500K specification = approx. 7000 messages.**
	- **"TRACE MT,500K" can be specified in the SCHEDxx member of SYS1.PARMLIB.**
		- **See OS/390 MVS Diagnosis: Tools and Service Aids, OS/390 Initialization and Tuning Guide/ Ref, and MVS Systems Commands manuals for complete details**
	- **Advantages:**
		- **Master trace maintains a table of the most recently issued operator messages.**
		- **Allows view of external events at the time of failure.**
	- **Considerations:**
		- **Ensure Master Trace Table is large enough to span most error time frames.**
		- **Uses Subpool 229 Key 0 High Private Pageable Storage of the master scheduler address space.**

# **MVS Setup Recommendations Common Storage Tracker**

 **Turn on the MVS common storage tracking function to track ownership of CSA/ECSA. .**

- **Use the DIAGxx SYS1.PARMLIB member to contain the request. Specify DIAG=xx in the IPL system parameters or use the SET DIAG=xx operator command.**
	- **Example: DIAGxx member: VSM TRACK CSA(ON)**
	- **See OS/390 MVS Diagnosis: Tools and Service Aids, OS/390 Initialization and Tuning Guide/ Reference, and MVS Systems Commands manuals for complete details.**
- **Advantages:**
	- **SVC dumps (or RMF reports) will provide CSA/ECSA ownership information with jobname, time, and requesting module information.**
- **Considerations:**
	- **Performance is degraded and ESQA utilized to a degree to which CSA workload occurs.**

# **MVS Setup Recommendations CHNGDUMP MAXSPACE**

- **Ensure adequate CHNGDUMP MAXSPACE is specified to hold the internal SVC dump.** 
	- **Use the COMMNDxx SYS1.PARMLIB member to issue the appropriate CHNGDUMP command at IPL time.** 
		- **Example: CD SET,SDUMP,MAXSPACE=1000M Default size is 500M 2500M is standard for large multi-address space SVC Dumps.**
		- **See OS/390 MVS Diagnosis: Tools and Service Aids, OS/390 MVS Systems Commands, and OS/390 Initialization and Tuning Guide for additional details.**
	- **Advantages:**
		- **Higher likelihood that SVC dumps will be captured in their entirety without worry of "Partial Dump".**
	- **Considerations:**
		- **Ensure local page datasets are large enough to contain their normal peak load plus additional SVC dumps!**
		- **See OS/390 MVS Initialization and Tuning Guide for additional details.**
		- **See II06335 for additional details.**

# **MVS Setup Recommendations Automatic Dump Dataset Allocation**

- **Ensure automatic dump dataset allocation is in place.** 
	- **Use the COMMNDxx SYS1.PARMLIB member to issue the appropriate DUMPDS commands to set this up.**
		- **Example: DUMPDS NAME=, DUMPDS ADD, and DUMPDS ALLOC=ACTIVE**
		- **See OS/390 MVS Diagnosis: Tools and Service Aids and OS/390 MVS Systems Commands manuals for complete details.**
	- **Advantages:**
		- **SVC dumps will be allocated to the correct size without worry of "Partial Dump".**
	- **Considerations:**
		- **Ensure assigned storage class has enough space to ensure adequate SVC dump storage requirements**

*Sept 30 - Oct 3, 2002* 

### **Section 2. IMS Setup Recommendations**

**Section 2:**

# **IMS Setup Recommendations**

# **IMS Setup Recommendations FMTO Option**

- **Specify IMS control region EXEC parm value: FMTO=D**
	- **Produces an SDUMP for terminating and non-terminating errors**
		- **Non-terminating errors include:**
			- **IMS dynamic allocation failures.**
			- **Some ESAF failures.**

#### *Sept 30 - Oct 3, 2002*

### **IMS Setup Recommendations SYSMDUMP DD**

- **Specify SYSMDUMP DD in JCL of:**
	- **IMS CTL Region.**
	- **IMS DLI/SAS Region.**
	- **IMS DBRC Region.**
- **The SYSMDUMP specification will be used by IMS in the event that SDUMP processing should fail.**
- **The following dump options should be specified in the SYS1.PARMLIB(IEADMR00) member to ensure that adequate areas of MVS storage are dumped to diagnose the problem under most circumstances:** 
	- **SDATA=(CSA,LSQA,RGN,SQA,SUM,SWA,TRT)**

### **IMS Setup Recommendations SYSUDUMP DD**

- **Specify SYSUDUMP DD in JCL of:**
	- **IMS Dependent Regions.**
- **The SYSUDUMP specification will be used by IMS dependent regions for failure events.**
- **Example 3 The following dump options should be specified in the MVS SYS1.PARMLIB(IEADMP00) member to ensure that adequate areas of MVS storage are dumped.**
- **SDATA=(CB,ERR,SUM) PDATA=(JPA,LPA,PSW,REGS,SA,SPLS)**

### **IMS Setup Recommendations Table Traces**

- **IMS Dispatcher, Scheduler, DLI, and Lock traces set on.**
	- **Specify the following options in the IMS PROCLIB member: DFSVSMxx** 
		- **DISP=ON, SCHD=ON, DL/I=ON, LOCK=ON**
	- **Or, use the IMS " /TRA SET ON TABLE nnnn " command**
		- **Where nnnn is altnernately = DISP, SCHD, DLI, and LOCK**
- **The LATCH trace should be turned on in non-production environments.**
	- **Carries overhead up to 10% as measured at STL.**

### *Sept 30 - Oct 3, 2002*

### **IMS Setup Recommendations Interactive Dump Formatter**

- **Install the IMS Interactive Dump Formatter**
	- **Provides IPCS menu driven dump analysis.**
	- **Highly effective for RSV (Remote Screen Viewing) users.**
	- **For more details see** 
		- **IMS/ESA Utilities Ref: System**
		- **IMS/ESA Diagnosis Guide and Reference**

# **IMS Setup Recommendations External Trace Environment**

- **IMS external tracing allows for IMS trace table output to be placed on IMS trace datasets rather than on the IMS OLDS when:**
	- **DISP=OUT option is used in the DFSVSMxx PROCLIB member.**
	- **LOG option is used with the IMS TRACE commands.**
- **Increases IMS system throughput should external tracing be desired.**
- **External trace datasets are allocated in the following order:**
	- 1. **DASD JCL DFSTRA01 and DFSTRA02 DDNAMES.**
	- 2. **DASD MDA- DFSTRA01 and DFSTRA02 Dynamic Allocation Members.**
	- 3. **TAPE MDA DFSTRA0T Dynamic Allocation Member.**
	- 4. **IMS OLDS If none of the above are found.**

## **CQS Setup Recommendations Trace Environment - Conservative**

- ▲ Specify the CQS Execution Parameter BPECFG=nnnnnnnn
- **Specify the following trace entries within the BPECFG=nnnnnnnn Proclib member:**

**--DEFINITIONS FOR BPE SYSTEM TRACES** 

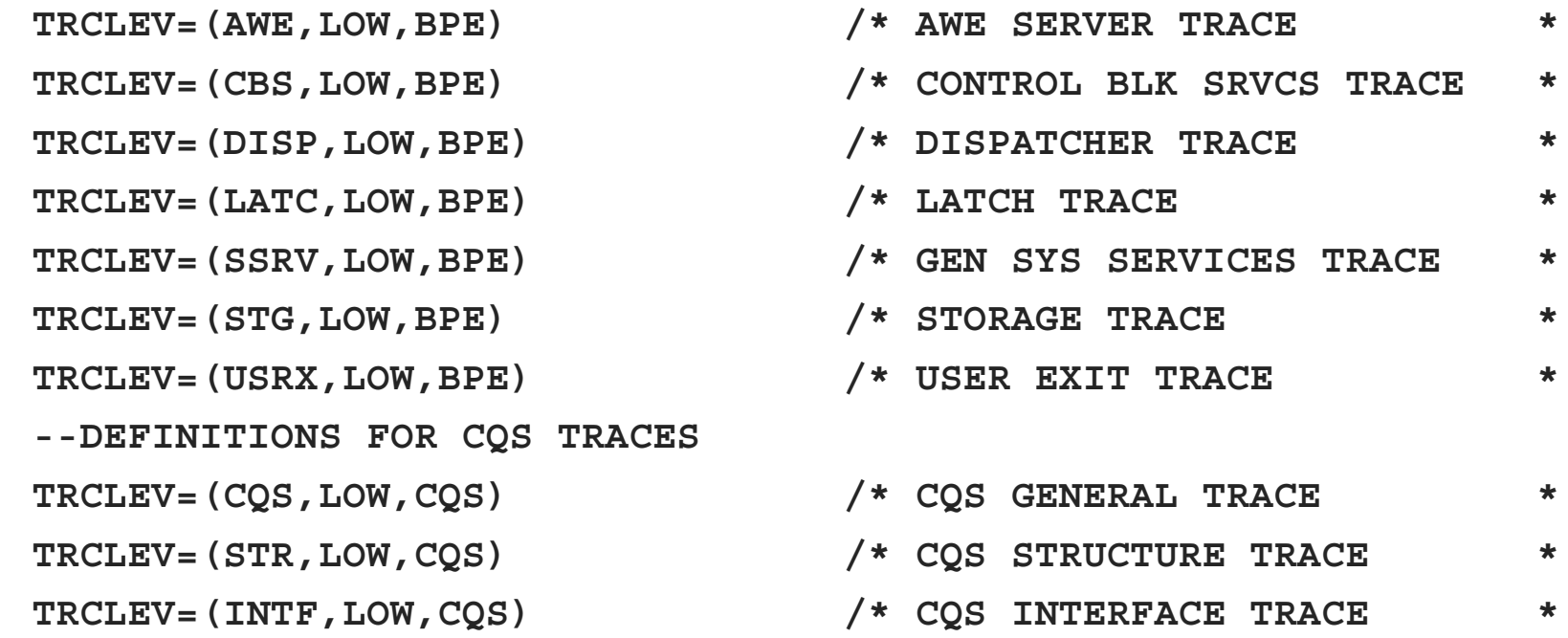

#### *Sept 30 - Oct 3, 2002*

### **CQS Setup Recommendations Trace Environment - More Agressive**

#### ▲ Specify the CQS Execution Parameter BPECFG=nnnnnnnn

#### **Specify the following trace entries within the BPECFG=nnnnnnnn Proclib member:**

**--DEFINITIONS FOR BPE SYSTEM TRACES** TRCLEV=(AWE, HIGH, BPE, PAGES=24) TRCLEV=(CBS, MEDIUM, BPE, PAGES=12) TRCLEV=(DISP, HIGH, BPE, PAGES=36) TRCLEV=(USRX, MEDIUM, BPE, PAGES=12) TRCLEV=(ERR, MEDIUM, COS, PAGES=12) TRCLEV=(LATC, HIGH, BPE, PAGES=72) TRCLEV=(SSRV, HIGH, BPE, PAGES=6) TRCLEV=(STG, LOW, BPE, PAGES=12) --DEFINITIONS FOR CQS TRACES TRCLEV=(COS, HIGH, COS, PAGES=12) TRCLEV=(STR, MEDIUM, CQS, PAGES=24) TRCLEV=(INTF, HIGH, CQS, PAGES=24)

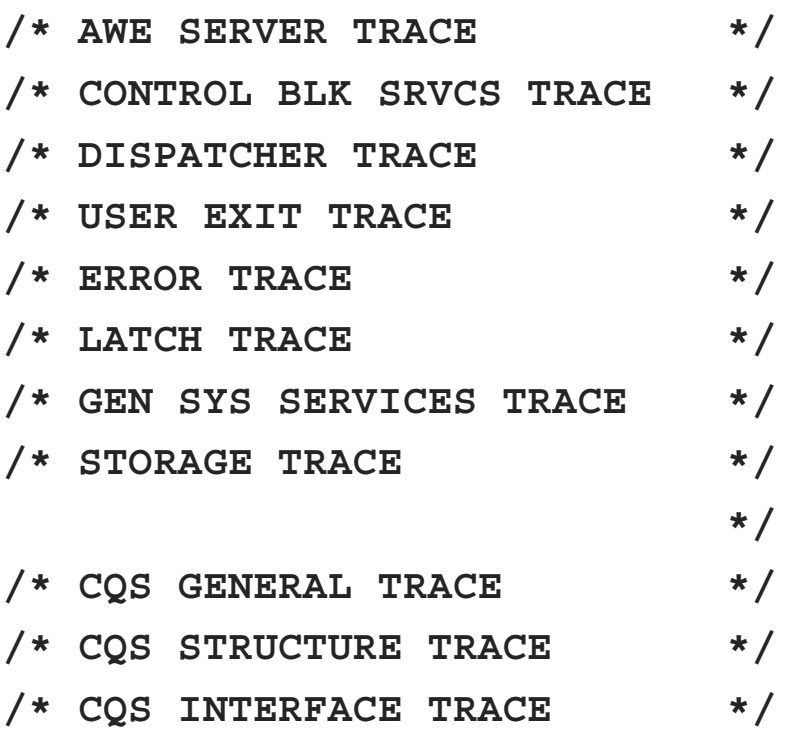

*Sept 30 - Oct 3, 2002* 

### **Section 3. Preservation of Standard Documentation**

**Section 3:**

# **Preservation of Standard Documentation**

## **Preservation of Standard Documentation**

- **Consider implementing normal operating procedures to preserve the following documentation near the time of error.** 
	- **MVS Console (SYSLOG)**
	- **JES JOBLOG of jobs related to failure**
	- **IMS Master Console Log**
	- **SYS1.LOGREC**
	- **Any Dumps Produced**
	- **IMS OLDS/SLDS**

# **MVS Console (Syslog) Preservation**

**A The MVS Console should be saved to view relevant system messages.** 

- **The ideal time frame:**  $\bullet$ 
	- **► Back to the last IMS restart.**
- **The moderate time frame:** $\bullet$ 
	- **24 hours of MVS Console messages.**
- **The minimum time frame:** $\bullet$ 
	- **Two IMS system checkpoint intervals.**

# **JES JOBLOG Preservation**

 **The JES JOBLOG should be saved to view relevant Job related messages.**

- **Save the JES JOBLOGs for** 
	- **Fig. 15 The IMS Control Region**
	- **The IMS DLI/SAS Region**
	- **The IMS DBRC Region**
	- **Any suspicious IMS Dependent Regions**  $\blacktriangleright$
	- **CQS Regions**
- **The ideal time frame:** 
	- **JES JOBLOG from the current error execution**
	- **JES JOBLOG from the prior clean execution (For comparison)**
- **The moderate time frame:** 
	- **24 hours of JES JOBLOG**
- **The minimum time frame:**
	- **Two IMS system checkpoint intervals or two hours, whichever is greater.**

# **IMS Master Console Log Preservation**

**A The IMS Master Console Log should be saved to view relevant IMS messages.** 

- **The ideal time frame:** 
	- **IMS Master Console Log from the current error execution**
	- **IMS Master Console from the prior clean execution (For comparison)**
- **The moderate time frame:** 
	- **24 hours of IMS Master Console**
- **The minimum time frame:**
	- **Two IMS system checkpoint intervals or two hours, whichever is greater.**

# **SYS1.LOGREC Preservation**

▲ The SYS1.LOGREC should be saved to view system failures logged internally.

- **The ideal time frame:** 
	- ▶ Back to the last IMS restart.
- **The moderate time frame:**
	- **48 hours of SYS1.LOGREC data.**
- **The minimum time frame:**
	- **Current SYS1.LOGREC dataset.**

# **Dump Preservation**

**All associated IMS dumps should be retained.**

- **SYS1.DUMP Datasets should be examined.**
	- **Multiple dumps may be created.**
	- **Keep all dumps at time of failure regardless of the subsystem.**
- **SYSMDUMP for the IMS Control, DLI/SAS, and DBRC regions need to be examined in case of primary SYS1.DUMP failures.** 
	- **► Save these datasets if a dump was produced.**
- **SYSUDUMP should be saved for IMS dependent regions.**

# **IMS OLDS/SLDS Preservation**

**A The IMS OLDS/SLDS should be saved in case IMS Log analysis is required.** 

- **The ideal time frame:** 
	- **From the time of the last IMS restart**
	- **Prior execution**
- **The moderate time frame:** 
	- **24 hours of IMS Log Records**
- **The minimum time frame:**
	- **Active IMS OLDS**

*Sept 30 - Oct 3, 2002* 

### **Section 4. Manual Dump Intervention**

# **Section 4:**

# **Manual Dump Intervention**

# **Additional Manual Dump Intervention**

▲ IMS produces SDUMPs for **some** internal errors without human intervention.

- **IMS Wait/Loop or partial loss of function conditions will require intervention to produce an SVC dump.**
- **Past experience indicates that IMS hangs can be caused by interaction with many address spaces including:**

- **IMS Control Region**
- **IMS DLI/SAS Region**
- **DBRC Region**
- **Troublesome IMS Dependent Regions**
- **IRLM Region**
- **CCTL Regions**
- **APPC**
- **VTAM**
- **ESAF DB2, MQSeries, others**
- **Other Regions ???**
- **Other IMSplex members** 
	- **With all their related regions as mentioned here.**

# **To Dump, or not to Dump...**

- **Due to the complex interactions between these address spaces, it is difficult to determine exactly where the source of the problem lies without a dump of the associated address spaces.**
- ▲ Omission of any interrelated address space adds to the possibility that the dump will **not be sufficient to solve the problem.**
- **Time required to produce the dump must be weighed against the possibility that there may not be sufficient data to solve the problem, adding to the possibility that the problem could recur.**

# **IMS Dump Techniques**

- **IMS SVC Dumps can be requested using various techniques**
	- **MVS SYS1.PARMLIB IEADMCxx** 
		- **DUMP Command Parmlib**
		- **Available OS/390 V2R6.0**
	- **MVS SYS1.PARMLIB IEASLPxx**
		- **SLIP Command Parmlib**
	- **MVS DUMP command**
	- **Customized JCL can be built and submitted**
	- **Others?....**

# **IEADMCxx, MVS SYS1.PARMLIB**

#### **DUMP Command Parmlib Member**

- **For OS/390 operating systems V2R6.0 and above.**
- **Can be used to customize IMS dumps prior to error event.**
- **Simple operator interface.**
- **Create SYS1.PARMLIB members called IEADMCxx for each customized dump command.**
	- **See the following for more detailed information:** 
		- **OS/390 V2R6.0 MVS Initialization and Tuning Guide**
		- **OS/390 V2R6.0 MVS System Commands**
- **A SYS1.PARMLIB IEADMCxx example follows on the next page.**

# **IEADMCxx Example for IMS**

#### **Create SYS1.PARMLIB member called IEADMCI1 containing the following DUMP parameters:**

```
JOBNAME=(j1,j2,j3,j4),SDATA=(CSA,PSA,RGN,SQA,SUM,TRT,GRSQ),END 
Where:  j1 = IMS Control Region Jobname. j3 = DBRC Region Jobname.
      j2 = IMS DLI Region Jobname. j4 = IRLM Region Jobname.
```
 **Create a 2nd SYS1.PARMLIB member called IEADMCI2 containing the following DUMP parameters:**

```
JOBNAME=(j5,j6,j7),SDATA=(CSA,PSA,RGN,SQA,SUM,TRT),END 
Where:  j5 = IMS CCTL Region 1. J7 = IMS CCTL Region 3
     j6 = IMS CCTL Region 2.
```
# **IEADMCxx DUMP Activation**

- **△ To request a dump from the IEADMCI1 and IEADMCI2 parmlib members, enter the following MVS commands:**
	- **DUMP TITLE=(DUMP OF IMS and CCTL Regions ),PARMLIB=(I1,I2)**  $\bullet$
- **△ Two dump datasets will be created on the MVS image from which the dump command was entered.**

# **IMS SYSPLEX Dump Considerations**

- **IMS SYSPLEX implementations need to consider the possibility that a hang or problem on one IMSplex member may be due to a problem originating from another member.**
- **Problems such as IMS Wait/Loops or partial loss of function conditions which require intervention to produce an SVC dump, should include SVC dumps from other members of the IMSplex.**

**Challenge:**

 **Ensure that a dump is taken for all necessary address spaces on each system.**

# **Sysplex IEADMCxx Example**

▲ Create SYS1.PARMLIB member called IEADMCI1 containing the following **DUMP parameters:** 

```
JOBNAME=(j1,j2,j3,j4),SDATA=(CSA,PSA,RGN,SQA,SUM,TRT,GRSQ), 
REMOTE=(SYSLIST=(*('j1','j2','j3','j4'),SDATA)),END
```

```
Where:  j1 = IMS Control Region Jobname. j3 = DBRC Region Jobname.
     j2 = IMS DLI Region Jobname. j4 = IRLM Region Jobname.
```
 **Create a 2nd SYS1.PARMLIB member called IEADMCI2 containing the following DUMP parameters:**

```
JOBNAME=(j5,j6,j7),SDATA=(CSA,PSA,RGN,SQA,SUM,TRT,XESDATA), 
REMOTE=(SYSLIST=(*('j5','j6','j7'),SDATA)),END 
Where:  j5 = CCTL Region 1. J7 = CCTL Region 3. 
     j6 = CCTL Region 2.
```
#### **Note: the XESDATA and REMOTE parms are for use in SYSPLEX environments.**

# **Sysplex IEADMCxx DUMP Activation**

- ▲ To request a dump from the IEADMCI1 and IEADMCI2 parmlib members, enter **the following MVS command:**
	- **DUMP TITLE=(IMS/CCTL SYSPLEX Dumps),PARMLIB=(I1,I2)**  $\bullet$
- **Two dump datasets will be created on each MVS image in the SYSPLEX matching the REMOTE specifications for the JOBNAMEs.**

*Sept 30 - Oct 3, 2002* 

### **Section 5. Situation Specific Diagnostics**

# **Section 5:**

# **Situation Specific Diagnostics**

### *Sept 30 - Oct 3, 2002*

# **Situation Specific Diagnostics: Control Region Wait/Hang**

- **Control Region Wait/Hang** 
	- **Take a SVC dump using one of the methods discussed earlier in the presentation.**
	- **Dumps should include related regions:**
		- **IMS Control Region**
		- **IMS DLI/SAS Region**
		- **DBRC Region**
		- **Troublesome IMS Dependent Regions**
- **APPC VTAM**
- **ESAF DB2, MQSeries, others**
- **Other Regions ???**
- **Other IMSplex members** 
	- **With all their related regions as mentioned here.**
- **IRLM Region CCTL Regions**
- **If a partial wait occurs, consider taking two of the above mentioned SVC Dumps to identify normal activity versus abnormal activity.**

#### **Note: Modify dumps of IMS are no longer the preferred method to obtain wait documentation.**

# **Situation Specific Diagnostics: IMS Loop**

- **A** If the IMS Control, DLI, DBRC or Dependent Region enters a loop state, perform the **following:**
	- **Set MVS system trace table size to 999K and turn branch trace on** 
		- **TRACE ST,999K,BR=ON**
	- **If possible, and not already set, use IMS command: /TRA SET ON TABLE nnnn** 
		- **Where nnnn alternately = DISP, SCHD, DLI, LOCK, and LATCH.**
	- **Take a SVC dump using one of the methods discussed earlier in the presentation with related IMS regions.**
		- **Note: IMSplex partner dumps are probably not required for loop problems, unless they are also looping.**
	- **Reset the MVS system trace table to its original settings.**
	- **Note: Modify dumps of IMS are no longer the preferred method to obtain loop documentation.**

# **Situation Specific Diagnostics: ESAF Interface Problems**

- **Problems involving the ESAF (External Subsystem Attach Facility).** 
	- **Turn on the IMS SUBS TRACE to the external trace dataset.**

**IMS command: /TRA SET ON TABLE SUBS OLDS** 

- **Take a SVC dump of the related regions before and after the recreate attempt.**
	- **Ensure that pertinent regions for the affected subsystem (dbtmstr, db2dbm1, mqseries) are included with the other related IMS regions.**
	- **Note: IMSplex partner dumps are probably not required for ESAF problems, unless they are also experiencing the problem.**

## **Situation Specific Diagnostics: DBRC Related Problems**

- **DBRC Related Problems** 
	- **Obtain a listing of the DBRC RECONs prior to repair attempts.** 
		- **Use Recover Control Utility (DSPURX00) LIST.RECON command.**
	- **If the RECON dataset listing cannot be obtained due to size, then alternatively obtain a subsystem listing (LIST.RECON is preferred).** 
		- **Use Recover Control Utility (DSPURX00) LIST.SUBSYS ALL command**
	- **If recreates are possible:**
		- **Obtain before and after copies of the RECONs.**
	- **Use D GRS,CONTENTION command on each system sharing the RECON to determine if the RECON is held at the exclusion of other waiters.** 
		- **If so, dump the owning adddress space.**
			- **DUMP COMM=(dump title)**
			- **R nn,JOBNAME=(j1),SDATA=(CSA,PSA,RGN,SQA,SUM,TRT,GRSQ),END**
	- **See II10735 and II10915 for additional diagnostic information.**

#### *Sept 30 - Oct 3, 2002*

## **Situation Specific Diagnostics: DBCTL Related Problems**

- **DBCTL Related Problems** 
	- **Issue IMS /DISPLAY ACTIVE and /DISPLAY CCTL commands, multiple times.** 
		- **/DIS ACTIVE**
		- **/DIS CCTL ALL**
		- **/DIS CCTL cctlname**
	- **Set the AP portion of the CICS trace to level 1-2.**
	- **Set the FC (FILE CONTROL) portion of the CICS trace to level 1-2.**   $\bullet$
	- **Take a SVC dump using one of the methods discussed earlier in the presentation with related IMS regions, especially the CCTL regions.**

### *Sept 30 - Oct 3, 2002*

# **Situation Specific Diagnostics: DC Related Problems**

- **Problems involving Data Communications** 
	- **Issue IMS DISPLAY NODE x command.** 
		- **/DIS NODE nodename**
	- **Turn on IMS NODE trace. Data will be captured in the IMS TYPE6701 log record. Print records using IMS utility programs DFSERA10/DFSERA30.** 
		- **/TRA SET ON NODE nodename**
	- **Turn on the VTAM Buffer Trace and VTAM Internal Trace to complement the IMS NODE trace. Note: GTF must be active with the USR option.** 
		- **F NET,TRACE,TYPE=BUF,ID=nodename**
		- **F NET,TRACE,TYPE=VTAM,MODE=EXT,OPT=(API,PIU,MSG)**
	- **Take a SVC dump using one of the methods discussed earlier in the presentation with related IMS regions - especially VTAM.**

### *Sept 30 - Oct 3, 2002*

### **Situation Specific Diagnostics: APPC Related Problems**

- **Problems involving APPC** 
	- **Turn on the IMS LUMI Trace to the external trace dataset.** 
		- **/TRACE SET ON TABLE LUMI OPTION LOG**
		- **FIRACE SET ON LUNAME XXXXXXX INPUT**
		- **FIRACE SET ON LUNAME XXXXXXX OUTPUT** 
			- **(XXXXXXX is the partner LU)**
	- **Turn on the VTAM Buffer Trace and VTAM Internal Trace to complement the IMS LUMI trace. Note: GTF must be active with the USR option.** 
		- **F NET,TRACE,TYPE=BUF,ID=nodename**
		- **F NET,TRACE,TYPE=VTAM,MODE=EXT,OPT=(API,PIU,MSG)**
	- **Take a SVC dump using one of the methods discussed earlier in the presentation with related IMS regions - especially VTAM and the APPC regions.**

# **Situation Specific Diagnostics: APPC Related Problems, Continued**

- **Problems involving APPC (cont...)** 
	- **Turn on the program trace for TPPCB DL/1 calls.** 
		- **FIRACE SET ON PROGRAM pppppppp** 
			- **pppppppp is the program name of the application.**
	- **Turn on the MVS APPC component trace.** 
		- **TRACE CT,ON,200K,COMP=SYSAPPC** 
			- **nn,OPTIONS=(GLOBAL),END**
	- **When the problem has been recreated, stop the CTRACE.** 
		- **TRACE CT,OFF,COMP=SYSAPPC**
		- **APPC component trace sends its trace buffers to a SYS1.DUMP dataset.**
	- **The following IPCS commands can be used to format the trace:**
		- ► CTRACE COMP SYSAPPC SHORT For one line entries
		- **CTRACE COMP SYSAPPC FULL Summary of each entry**

#### *Sept 30 - Oct 3, 2002*

### **Situation Specific Diagnostics: Database Problems**

**A** For problems in the database arena, obtain

- **Damaged database dataset.**
- **Database Image copy of broken database in state prior to damage.**
- **Image Copy of logically related databases.**
- **IMS OLDS from all data sharing IMS subsystems.**
	- **Save to last good database image copy of damaged database.**
- **If possible, and not already set, use IMS command and save output:**
	- **EXTRA SET ON TABLE nnnn OPTION LOG** 
		- **Where nnnn alternately = DLI and LOCK**
- **SYSOUT from the Pointer Checker broken database.**
- **SYSOUT from batch jobs that accessed the damaged database.**

# **Situation Specific Diagnostics: Database Problems, Continued**

**For problems in the database arena, obtain (Cont...)**

- **List.RECON and LIST.HISTORY DBD(broken database)**
- **SMF 60, 62, and 64 records from all data sharing systems** 
	- **Back to last good image copy of broken database.**
- **For VSAM datasets:** 
	- **IDCAMS LISTC for the broken VSAM dataset.**
	- **IDCAMS DIAGNOSE and EXAMINE for the broken VSAM KSDS datasets.**

### *Sept 30 - Oct 3, 2002*

## **Situation Specific Diagnostics: CQS Problems**

**For an IMS/CQS environment, Related problems might include:**

- **IMS wait problems**
- **CQS wait problems**
- **CQS restart problems**
- **CQS structure rebuild problems**
- **Implementing normal operating procedures to preserve the following documentation near the time of error.** 
	- **Additional manual dump intervention.**
	- **MVS Log Stream (For IMS Shared Queue related problems)**
	- **Most recent SRDS (Structure Recovery Data Set) for each dumped structure.**

# **Situation Specific Diagnostics: CQS Additional Manual Dump Intervention**

- **IMS/CQS environment additional dump considerations include:** 
	- **Structure dumps**
	- **CQS Region**
	- **Other CQS Clients with their related CQS regions**
	- **Above regions from the other IMSplex members**
	- **MVS Logger**

### *Sept 30 - Oct 3, 2002*

# **Situation Specific Diagnostics: CQS Structure Dump Contents**

- **CQS structure dumps should include:**
	- **The primary structures**
	- **The overflow structures**
	- **The associated lock entries**

## **Situation Specific Diagnostics: CQS Structure Dump Example**

**△ Below is an example of the STRLIST for a dump:** 

```
DUMPCOMM=(MSGQ STRUCTURE DUMP) 
R nn, 
STRLIST=(STRNAME=imsmsgq01,LOCKE,(LISTNUM=ALL,ADJ=CAPTURE,EDATA=UNSER),
STRNAME=imsmsgq01oflw,LOCKE,(LISTNUM=ALL,ADJ=CAPTURE,EDATA=UNSER)),END
Where:  imsmsgq01................. is the main structure name 
      imsmsgq01oflw............. is the overflow structure name
```
# **Situation Specific Diagnostics: CQS Structure Dump Example**

**For instances where it is decided that an IMS structure dump is necessary, it is possible that the MVS Logger function could be involved with the problem. Special MVS logger dump requirements follow along with the IMS CF structures:**

```
DUMP COMM=(CQS/LOGR STRUCTURE DUMP) 
R vv,STRLIST=(STRNAME=imsmsgq01,LOCKE, 
              (LISTNUM=ALL,ADJ=CAPTURE,EDATA=UNSER),CONT 
R ww,STRNAME=imsmsgq01oflw,LOCKE, 
              (LISTNUM=ALL,ADJ=CAPTURE,EDATA=UNSER),CONT 
R xx,STRNAME=mvslogqmsg01,LOCKE,ACC=NOLIM, 
              (LISTNUM=ALL,EDATA=UNSER,ADJ=CAPTURE)),CONT 
R yy,JOBNAME=(IXGLOGR),DSPNAME=('IXGLOGR'.SYSLOGR0),CONT 
R zz,SDATA=(COUPLE,ALLNUC,LPA,LSQA,PSA,RGN,SQA,TRT,CSA,GRSQ,XESDATA),END 
 Where:  imsmsgq01................. is the main structure name 
      imsmsgq01oflw............. is the overflow structure name 
      mvslogmsg01............... is the associated logger structure name
```
## **Situation Specific Diagnostics: CQS - IEADMCxx Example with Structures**

 **Create 3 SYS1.PARMLIB members called IEADMCIA, IEADMCIB, IEADMCIC:** 

```
JOBNAME=(j1,j2,j3,j4,j5),SDATA=(CSA,PSA,RGN,SQA,SUM,TRT,GRSQ), 
REMOTE=(SYSLIST=(*('j1','j2','j3','j4','j5'),SDATA)),END 
 Where:  j1 = IMS Control Region Jobname. j3 = DBRC Region Jobname. 
      j2 = IMS DLI Region Jobname. j4 = IRLM Region Jobname. 
      j5 = IMS CQS Region. 
JOBNAME=(j6,j7,j8,j9,j10),SDATA=(CSA,PSA,RGN,SQA,SUM,TRT,XESDATA),
REMOTE=(SYSLIST=(*('j6','j7','j8','j9','j10'),SDATA)),END 
  Where:  j6 = APPC Region. j9 = Other CQS Client Region. 
      j7 = APPC Scheduler. j10 = Other CQS Region. 
     j8 = VTAM.
JOBNAME=(IXGLOGR),DSPNAME=('IXGLOGR'.SYSLOGR0), 
SDATA=(COUPLE,ALLNUC,LPA,PSA,RGN,SQA,TRT,CSA,GRSQ,XESDATA), 
STRLIST=(STRNAME=imsmsgq01,LOCKE,(LISTNUM=ALL,ADJ=CAPTURE,EDATA=UNSER), 
STRNAME=imsmsgq01oflw,LOCKE,(LISTNUM=ALL,ADJ=CAPTURE,EDATA=UNSER), 
STRNAME=mvslogqmsg01,LOCKE,ACC=NOLIM,(LISTNUM=ALL,EDATA=UNSER,ADJ=CAPTURE)),
END Where:  imsmsgq01.................is the main structure name
```

```
 imsmsgq01oflw.............is the overflow structure name 
 mvslogqmsg01..............is the associated logger structure
```
# **Situation Specific Diagnostics: CQS - IEADMCxx DUMP Activation**

- **A** To request a dump from the IEADMCIA, IEADDMCIB and IEADMCIC parmlib **members, enter the following MVS command:**
	- **DUMP TITLE=(DUMP OF IMSplex and Partners),PARMLIB=(IA,IB,IC)**
- **<u>A</u>** Three dump datasets will be created on the MVS image from which the **command is entered.**
- **Two dump datasets will be created on each image in the SYSPLEX matching the REMOTE specifications for the JOBNAMEs.** 
	- **NOTE: MVS logger feels that they normally need the MVS logger address space from the system which experiences the problem.**

*Sept 30 - Oct 3, 2002* 

# **Situation Specific Diagnostics: CQS - MVS Log Stream**

**A** The merged MVS log stream can be used to examine CQS log records.

**IEBGENER can be used along with the default log stream subsystem exit routine, IXGSEXIT, to copy the log records at time of failure for later analysis** 

### **Situation Specific Diagnostics: CQS - MVS Log Stream, JCL Example**

```
//CQSCPYLG JOB USERID,USERID,MSGLEVEL=1,CLASS=K
//*********************************************************************
//* This job copies a CQS log stream to a dataset (max 32K / record) *
//* *
//* - Replace the DSN on the SYSUT1 card with your CQS logstream *
//* name. *
//* *
//* - Replace the DSN on the SYSUT2 card with your desired output *
//* dataset name. You may also need to adjust the space *
//* allocations, depending on the size of your logstream. *
//* *
//* Changes: *
//* 02/24/97 ben Creation *
//*********************************************************************
//STEP1 EXEC PGM=IEBGENER,REGION=1024K
//SYSPRINT DD SYSOUT=*
//SYSUDUMP DD SYSOUT=*
//SYSIN DD DUMMY
//SYSUT1 DD DSN=SYSLOG.MSGQ01.LOG,
// SUBSYS=(LOGR,IXGSEXIT),
// DCB=(BLKSIZE=32760)
//SYSUT2 DD DSN=CQS.LOG.COPY,
// DISP=(NEW,KEEP,DELETE),
// VOL=SER=USER05,
// SPACE=(CYL,(2,10)),
// UNIT=SYSDA
```
# **Situation Specific Diagnostics: CQS - SRDS**

- **Save the most recent CQS SRDS (Structure Recovery Data Set) for each structure dumped.** 
	- **Use IDCAMS REPRO to accomplish this.**